### Lecture 1

#### Introduction & Getting Started

#### COP 3353 Introduction to UNIX

# Brief History

- Dennis Ritchie and Ken Thompson of Bell Laboratories developed the Unix operating system in the early 1970's
	- Unix is a "pun" on Multics. Multics was a joint project of many companies and universities designed to be a leap forward in OSs. Multics contributed many ideas to OS development but failed as a useful OS.
	- Thompson needed to build an OS for a PDP-7 (9 Kbytes of main memory) and did so with the help of Ritchie (who also developed the C language with Brian Kernighan). This became Unics, and then Unix.

# Basic System Components & OS

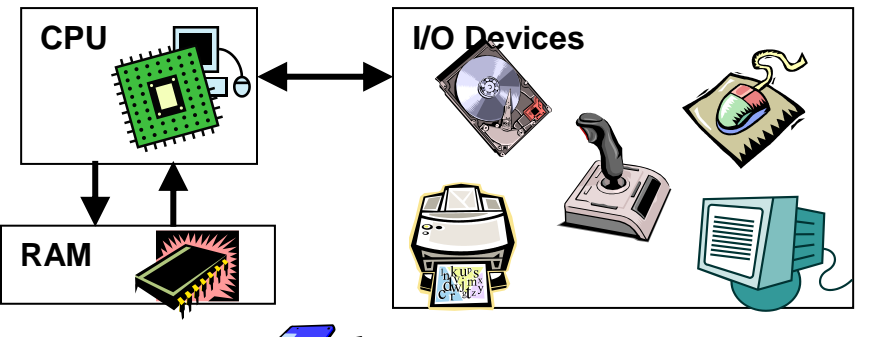

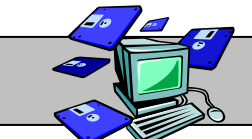

#### **Operating System**

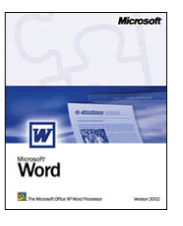

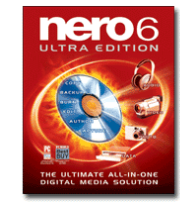

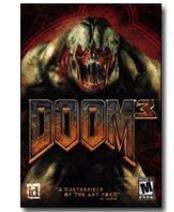

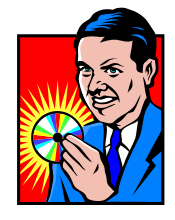

# Basic Components

- CPU (Central Processing Unit, "Processor")
	- Brain
- Main Memory (RAM)
	- Temporary Workspace
- I/O (Input/Output)
	- Keyboard, Mouse
	- Monitor
	- Mass Storage (Hard Drives, CD-ROM)
- Operating System
	- Oversees interaction of hardware components
	- Provides interface between software and hardware
	- Provides interface to user
	- Most common use is running programs and managing "files"

# Major Components of the Unix OS

- Kernel
	- The master control program
	- Schedules tasks and switching to provide multitasking and multiuser operation
	- Manages resources
- Shell
	- Interprets user commands
	- Passes user commands to the kernel for execution (executes programs)
- File System
	- Information organized as files and specialized files called directories
- Utilities
	- Software tools provided as part of the OS. Often called commands

# Some Definitions

- Executable
	- A program in a form that can be executed by the OS
- Process
	- The activation or instantiation of an executable
- Daemons
	- Processes spawned by the kernel (OS) to perform tasks on behalf of OS to manage system resource
- Filters
	- General purpose utilities transforming an input stream to an output stream while doing well-defined processing

# Varieties of Unix

- Developed at Bell Labs and AT&T
- University of California Berkeley
	- BSD Unix
- Commercial versions
	- SunOS, Solaris, SCO Unix, Aix, HP/UX, Ultrix
- Freely available version
	- GNU (Gnu's not Unix) & Free Software Foundation
	- Linux (Linus Torvalds created for PCs), NetBSD, FreeBSD
- Linux Distributions (Linux kernel core + parts of Gnu etc.)
	- Fedora Core (Red Hat), SUSE Linux (Novell), Ubuntu, Mandriva, Gentoo, Debian
- Posix a standard
	- A standard for Unix like operating systems

# Logging on to a CS Machine

- Machines
	- Diablo ("diablo.cs.fsu.edu") Faculty only (do not use)
	- Shell ("shell.cs.fsu.edu") Use this one generally (Linux OS)
	- Linprog ("linprog.cs.fsu.edu") Use for programming (actually a stack of " $\lim_{x \to 0} \frac{\pi}{2}$ " – " $\lim_{x \to 0} \frac{\pi}{2}$ ", Linux OS)
	- Program ("program.cs.fsu.edu") –Also for programming ("program1" "program4", Solaris OS)
- SSH (Secure Shell)
	- Use an SSH client program to connect to CS machines
	- Info from CS Systems Group on accessing CS servers, including Tectia download
		- <https://system.cs.fsu.edu/newuser/ssh-how-to/>
- New Account Application
	- http://system.cs.fsu.edu/info/newuser/index.html
	- Use SSH Client to connect to "shell.cs.fsu.edu"
	- username: **newacct**
	- password: **newacct**
	- Carefully follow *rules* for creating your password.
	- Remember to record / remember your username and remember your password

# Variety of Shells

- Some aspects
	- Prompt  $(\$, \%, \%)$ , machine you are on, etc)
	- History mechanism (arrow keys), string completion (tab)
- Different shells
	- sh: Bourne shell, (S.R. Bourne, good scripting capabilities)
	- csh: C shell, (UC Berkeley, closer to C syntax)
	- ksh: Korn shell, (David Korn, better interactivity)
	- bash: Bourne-again shell (built on sh with more features)
	- tcsh: T shell: (Tenex shell) similar to C shell, default on Linux /Intel installations, default on CS accounts

# **Editors**

- Common text editors that are available (none have many of the features available on word processors) for plain text files such as programs, shell scripts, etc.
	- $-$  vi (vee-eye)
		- Available on almost all Unix machines
		- Fairly powerful and sophisticated
	- emacs (ee-macs)
		- Also widely available
		- Powerful and popular
	- nano (updated version of pico)
		- Easier to learn but simpler and not as powerful

# Starting pico

• The command "nano" at a shell prompt will start the "nano" text editor with an empty buffer

\$ nano

• Specifying a file name will have "nano" open that file (or start a new file)

\$ nano testfile1

- Basic Command
	- Arrow keys are used to navigate around the document
	- Typing will insert text at the point of the cursor
	- The caret sysmbol (^) indicates you must press and hold the control (ctrl) key first, then press the command key
	- Some available commands are at the bottom of the nano window
	- $-$  ^o writes "out" the text to a file (a prompt will let you specify the name)
	- $\lambda$ x exits nano

## Marking and cutting and pasting in nano

- You cannot use your mouse in "nano" (actually, the mouse works to cut and paste because of the SSHClient program, but you must learn how to work without it)
- ^^ (ctrl-*shift*-^) begins marking text at the current cursor position
- Use the arrow keys to mark text
- $\Lambda$ k cuts text (kills),
- ^u then brings the text back at the current cursor position

## nano command summary

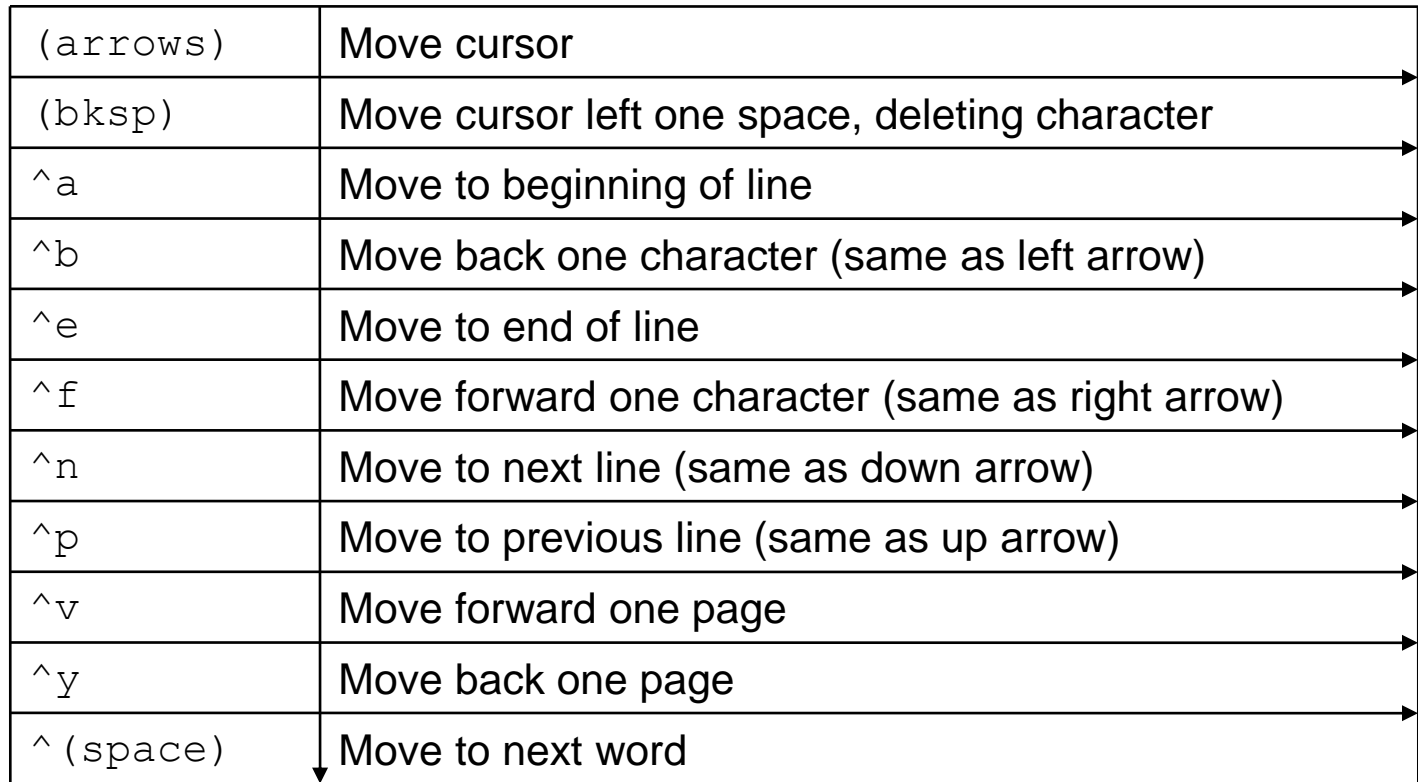

# nano command summary continued

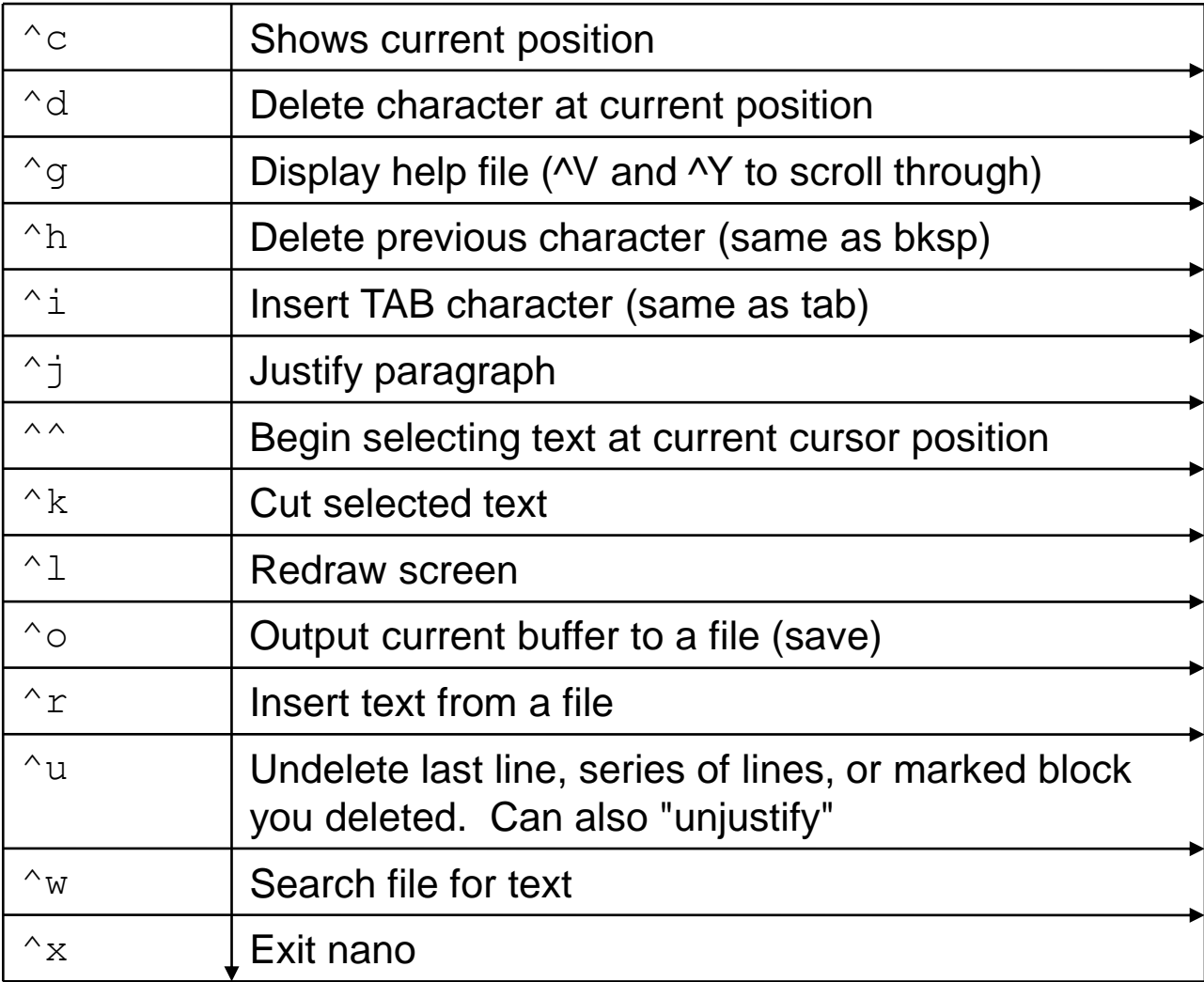